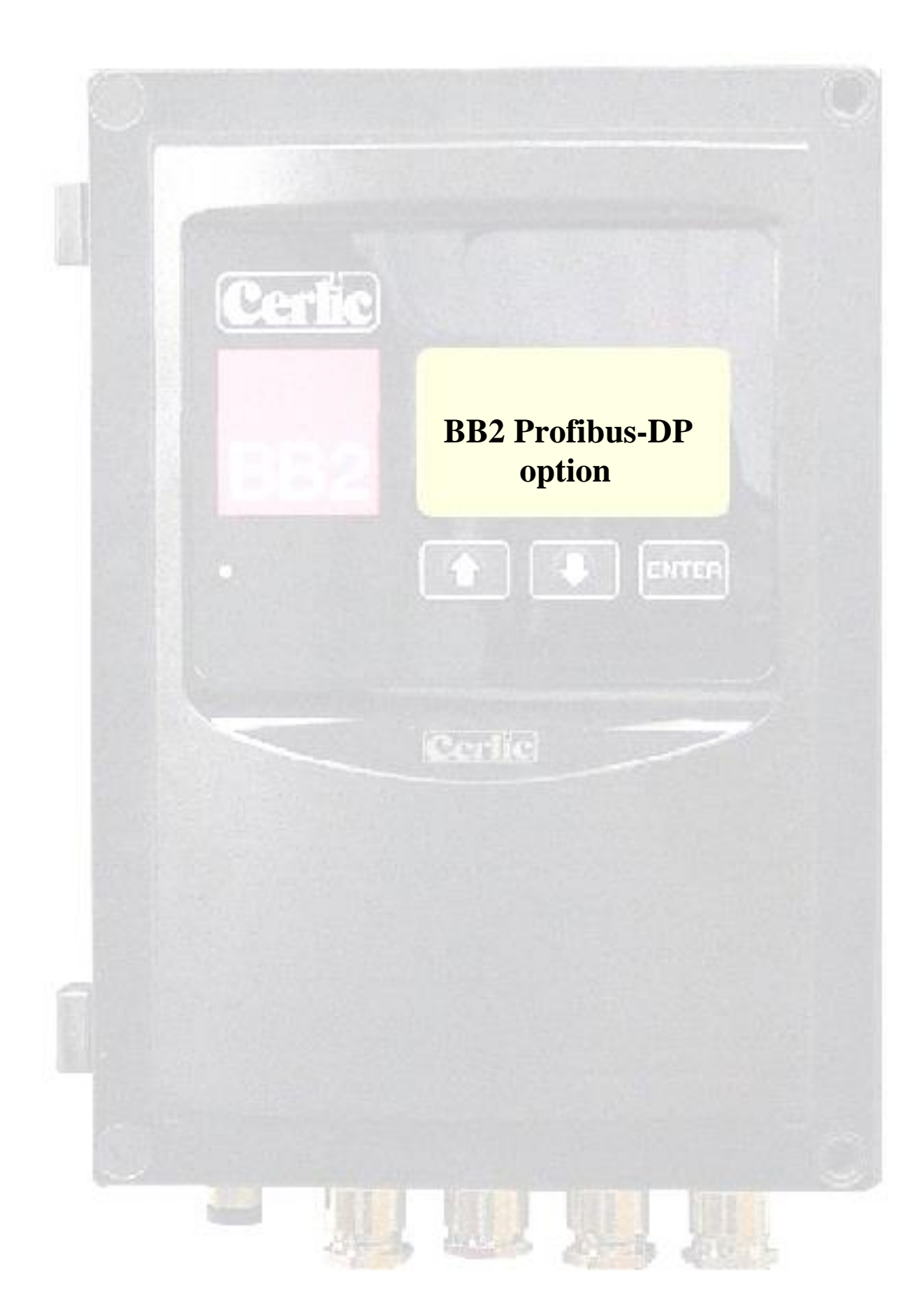

# Innehållsförteckning

BB<sub>2</sub>

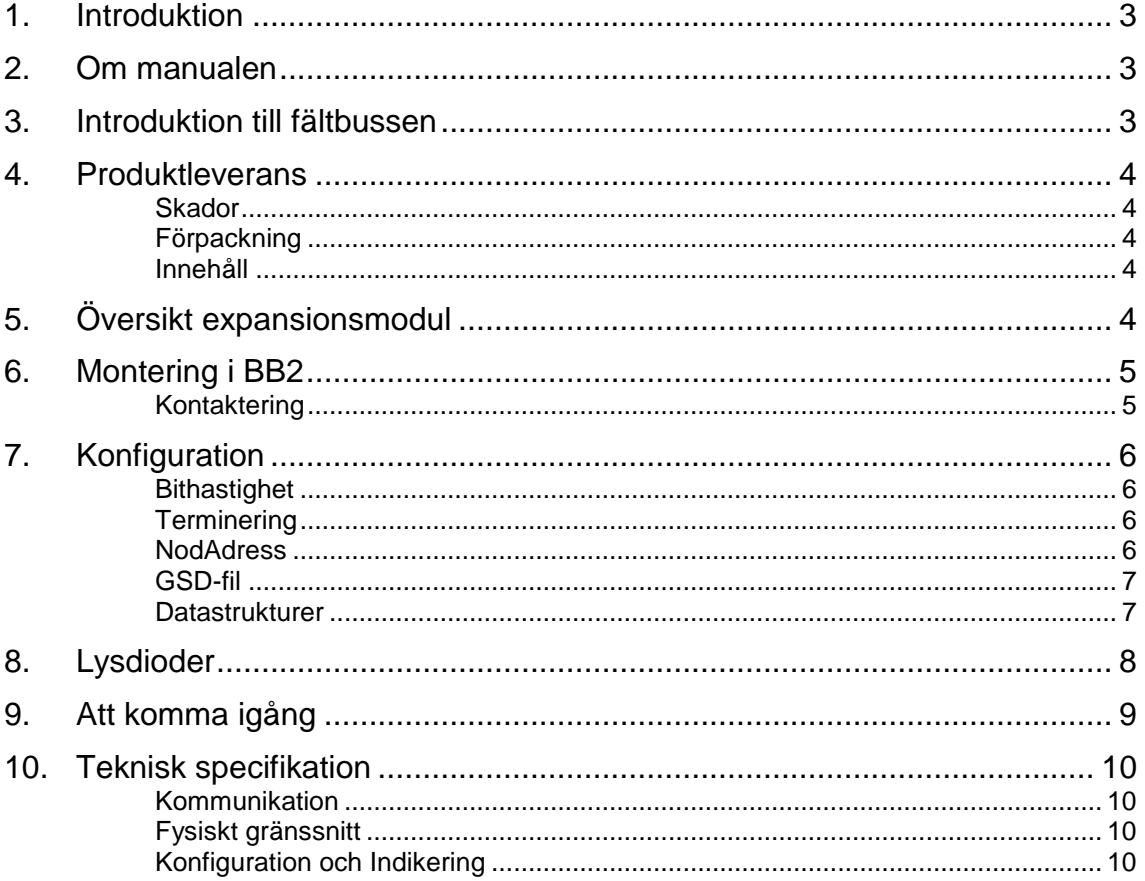

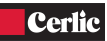

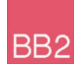

## **1. Introduktion**

BB2 Profibus expansionsmodul används för att ansluta centralenheten BB2 som slav i ett Profibus-nätverk. Användaren antas ha kunskap om Profibus och konfigurationen av den enhet som är master i nätverket.

## **2. Om manualen**

Denna manual innehåller primärt information om BB2 Profibus expansionsmodul. Generellt handhavande av BB2 och mätprinciperna hos de givare som används tillsammans men BB2 finns beskrivet i respektive manualer.

## **3. Introduktion till fältbussen**

Profibus stöds av en internationell användarorganisation som kallas Profibus International (PI), och de organisationer Profibus National Organisations (PNO) som finns på nationell nivå.

Tekniska frågor angående fältbussen kan inledningsvis ställas till den lokala organisationen. Adresslistor är tillgängliga på den internationella hemsidan: [www.profibus.com](http://www.profibus.com/)

För hjälp i generella ämnen kan den internationella organisationen nås på email: Profibus\_international@compuserve.com.

Profibus-DP används vanligen vid industriell automatisering för att snabbt skicka data mellan t ex frekvensomformare, MMI, I/O enheter samt annan industriell utrustning.

Det fysiska gränssnittet för fältbussen består oftast av skärmad partvinnad kabel och hastigheten kan vara mellan 9.6kbaud till maximalt 12Mbaud. Profibus-nätverket kan maximalt ha 126 noder och den totala mängden data för en nod är 244 bytes för vardera in- och utdata.

Notera att nod nummer 126 endast är till för speciella ändamål och skall ej användas för utbyta användardata. Nedanstående figur ger en överblick av ett Profibus-nätverk.

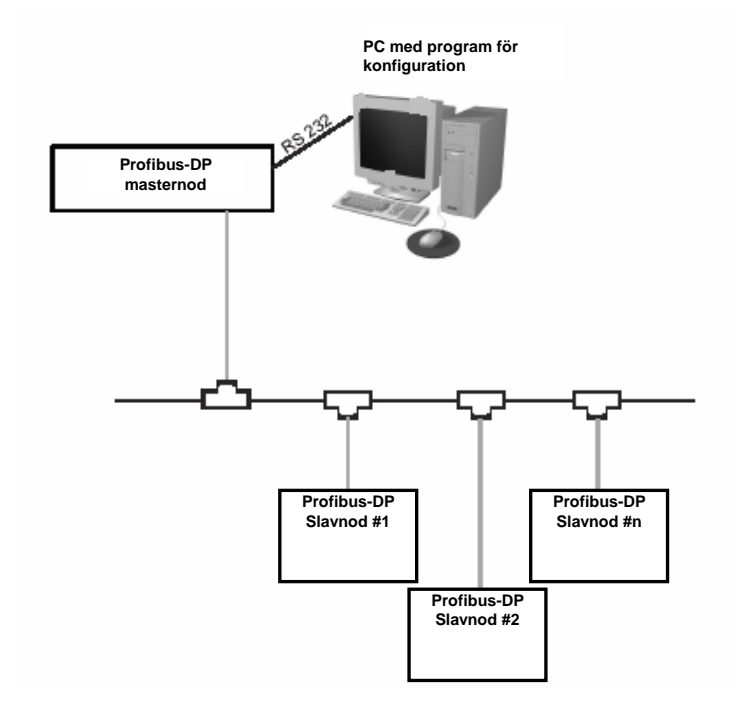

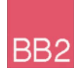

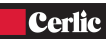

## **4. Produktleverans**

Enheten har testats och godkänts före leverans från leverantören. Var god och kontrollera att inga synliga skador finns på leveransen.

#### **SKADOR**

Om det uppstått skador vid leverans skall godsföretaget och Cerlic genast kontaktas. Leveransen skall endast returneras då ett returnummer har erhållits från Cerlic eller dess representant.

## **FÖRPACKNING**

Produktens förpackning är konstruerad för att skydda utrustningen och bör användas vid lagring eller i de fall då produkten måste returneras.

## **INNEHÅLL**

Var god och kontrollera att innehållet stämmer med packsedeln.

# **5. Översikt expansionsmodul**

Expansionsmodulen för Profibus-DP är en slavnod vilken man kan skicka data till eller ta emot data från med hjälp av en masternod. Modulen initierar inte själv någon kommunikation med andra noder utan besvarar endast inkommande kommandon. Modulen är ansluten till centralenheten BB2 via en 34 pinnars kortkontakt.

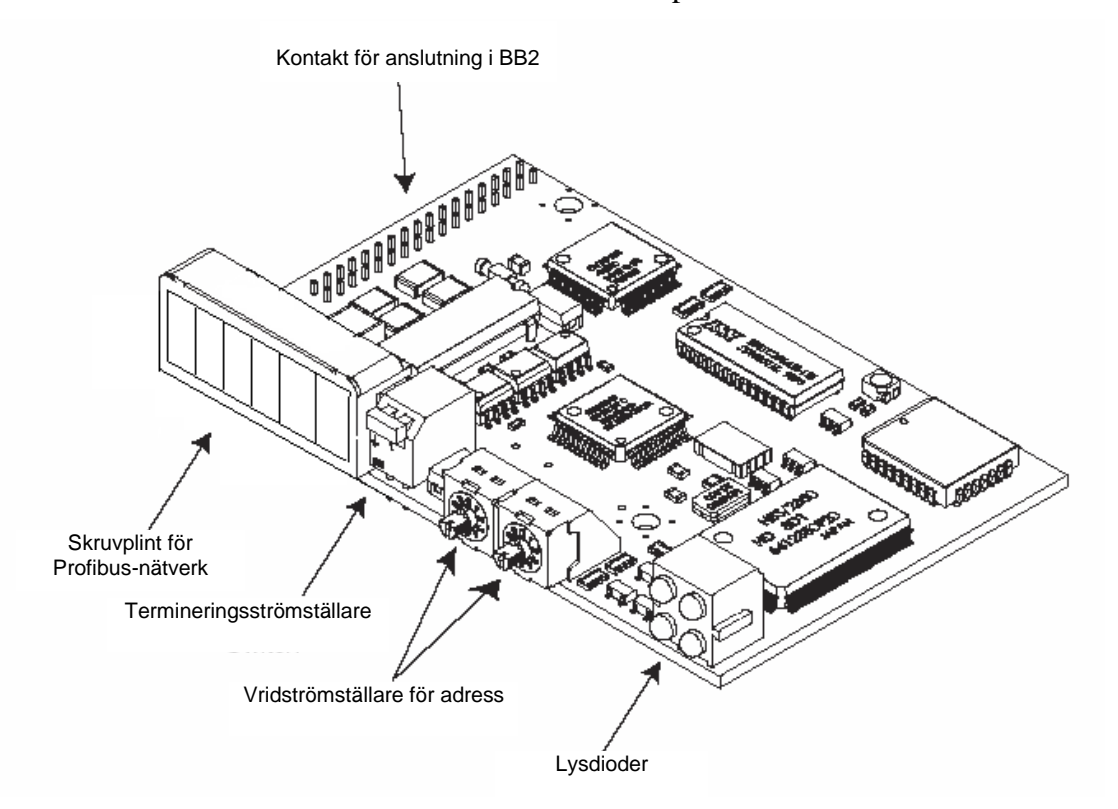

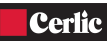

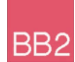

## **6. Montering i BB2**

Expansionsmodulen skall monteras inuti en centralenhet BB2. Var noga med att stänga av spänningsmatningen till BB2 innan montering av modulen påbörjas.

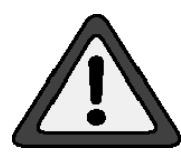

Anslut centralenhetens chassi till skyddsjord samt säkerhetsställ att den som monterar är fri från statisk elektricitet, t ex genom användning av jordat armledsband, innan den skyddande antistatpåsen öppnas för att undvika urladdningar av statisk elektricitet som kan skada expansionsmodulen eller centralenheten.

Var noga med att alla 32 pinnar på kontakten möter respektive hål i centralenhetens kontakt. Modulen skruvas fast med de tre skruvar av dimension M 2,5x5 som levereras med modulen.

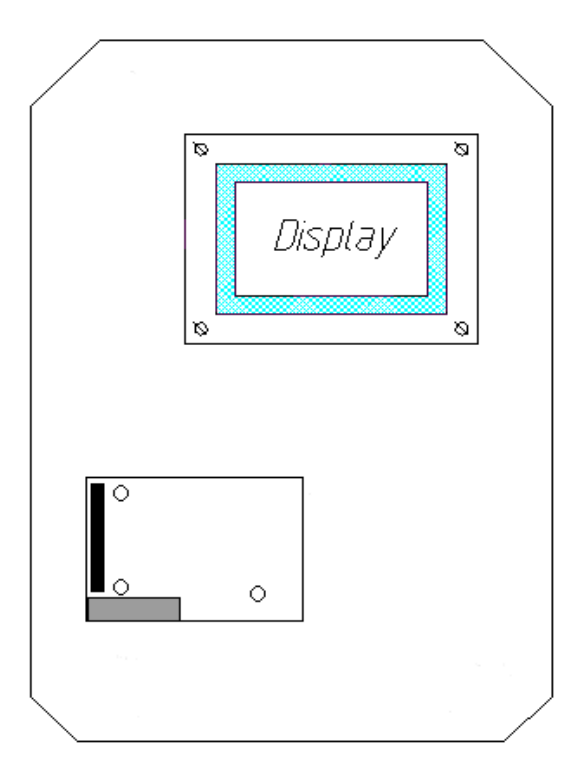

**Montering av modulen i centralenheten.** 

#### **KONTAKTERING**

Anslut Profibus-nätverket till skruvterminalerna enligt tabellen nedan.

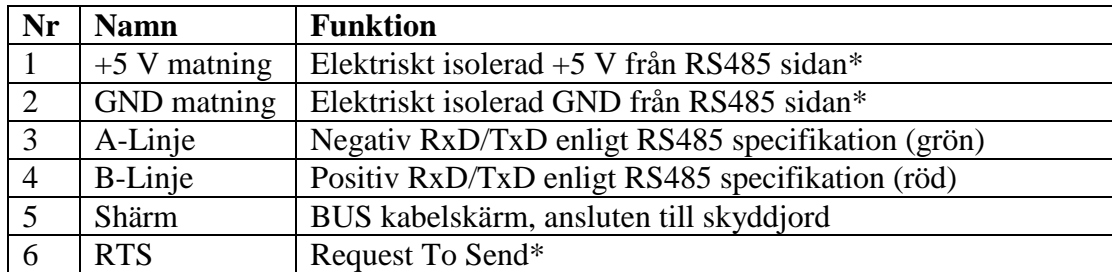

**\* markerar valfria signaler.**

# **7. Konfiguration**

## **BITHASTIGHET**

BB<sub>2</sub>

Profibus-nätverkets bithastighet sätts under konfigurationen från masternoden och endast en bithastighet är möjlig att samtidigt använda inom ett nätverk.

Profibusmodulen har automatisk detektion av bithastighet så användaren behöver ej konfigurera modulens bithastighet. De bithastigheter som stöd av modulen är:

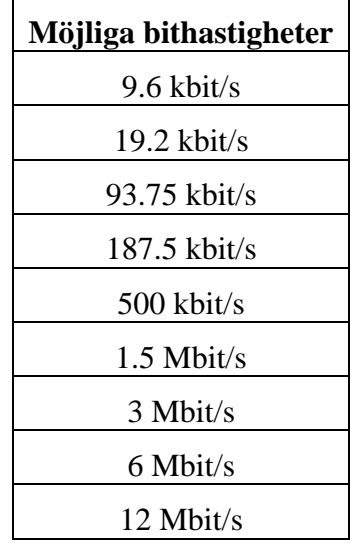

#### **TERMINERING**

Den sista noden i ett Profibus-nätverk måste termineras för att undvika reflektioner på nätverket. För att möjliggöra detta på ett enkelt sätt har modulen en termineringsströmställare. Om modulen används först eller sist i en kedja av noder i nätverket så skall strömställaren vara i läge "ON". Annars skall den vara i läge "OFF".

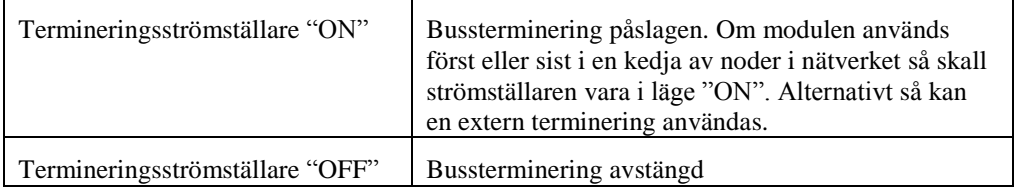

Notera: om en extern termineringskontakt används så skall strömställaren vara i läge "OFF".

#### **NODADRESS**

Enhetens nodadress i nätverket måste sättas. Detta kan göras med de två vridströmställare som finns i kortets front eller via en inställningsmeny i BB2. Då strömställarna används är adressområdet 1-99. Om dessa sätts till 00 så använder modulen den adress som konfigurerats via menyn i BB2, vilken kan sättas inom adressområdet 1-125.

NOTERA**:** Nodadress kan ej ändras under användning. Då adressen ändrats måste BB2 stängas av i minst 10 sekunder. Då BB2 åter startas så har adressen ändrats.

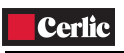

## **GSD-FIL**

Alla enheter som är anslutna till ett Profibus-nätverk är förknippade med en GSD-fil som innehåller nödvändig information om enheten. Denna fil används av konfigurationsprogrammet på masterenheten i nätverket vid konfiguration av nätverket. Den senaste versionen av GSD-filen kan laddas ned från Cerlics hemsida [www.cerlic.se](http://www.cerlic.se/) eller skickas vid förfrågan från Cerlic på önskat datamedium.

## **DATASTRUKTURER**

Strukturen på de data som skickas till och från centralenheten BB2, då den är ansluten till ett Profibus-nätverk, är beskriven i tabellen nedan. Den totala längden för indata är 84 bytes och för utdata 4 bytes. Bytes är orienterade enligt principen "Big Endian".

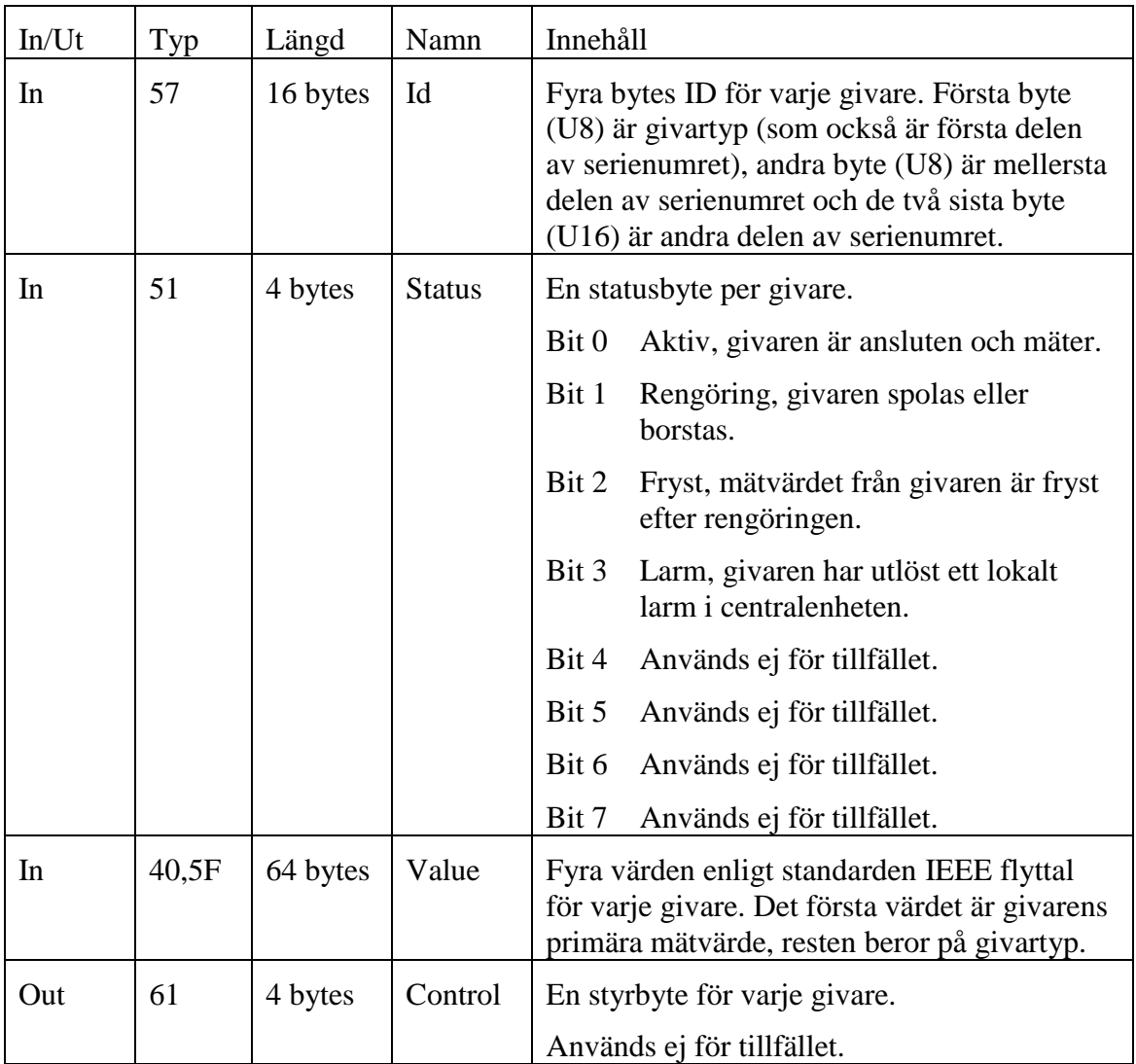

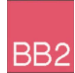

# **8. Lysdioder**

Modulen är utrustad med fyra lysdioder (LED ) i fronten och en lydiod på kortet som används för felsökning. De fyra lysdioderna i fronten kan antingen vara riktade uppåt eller framåt och deras funktion finns beskriven i tabellen och figuren nedan.

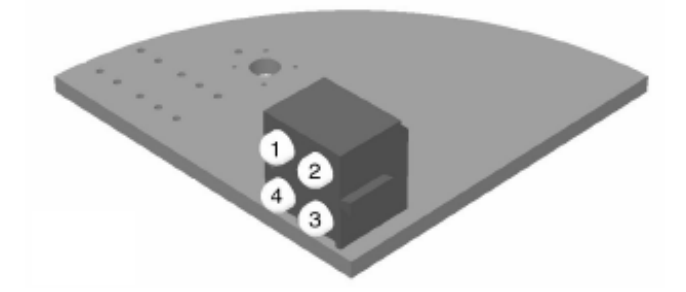

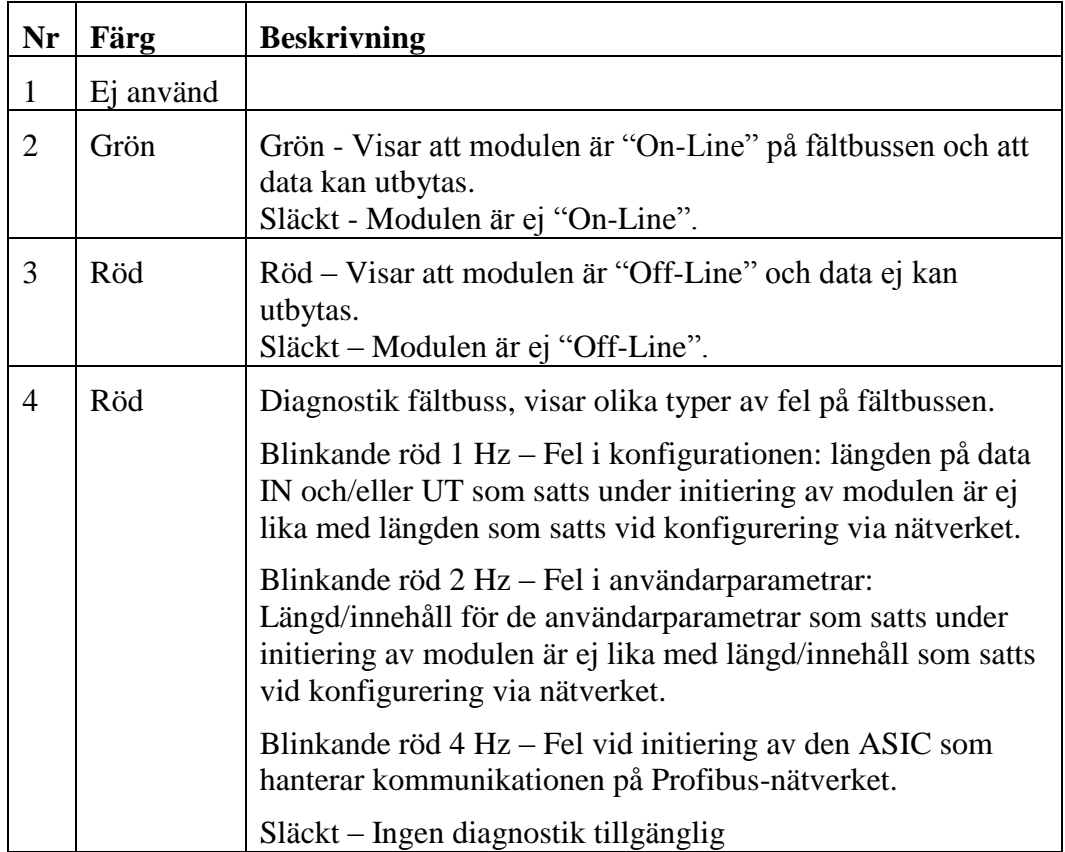

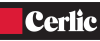

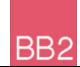

## **9. Att komma igång**

Nedan följer en snabb genomgång vad som krävs för att komma igång med kommunikation via Profibusmodulen.

- Försäkra er om att BB2 är avstängd.
- Öppna fronten på BB2 och leta reda på fältbussmodulens kontaktdon.
- Anslut såväl BB2 som den som monterar modulen till skyddsjord innan antistatpåsen öppnas för att undvika statisk urladdning som kan skada modulen.
- Montera modulen inuti BB2 och var noggrann med att alla 34 pinnar på kontaktlisten hamnar rätt i sockel.
- Fäst modulen med de tre skruvarna av dimension M2.5x5 som medföljer modulen.
- Sätt vridströmställarna till önskad nodadress eller till "00" om ni vill konfigurera adressen via BB2 menyn Inställningar/Fältbuss i BB2.
- Sätt termineringsströmställaren i läge "On" om det är den första eller sista enheten på bussen, annars skall den sättas i läge "Off".
- Anslut till Profibus-nätverket, A-linjen (negativ) till terminal 3, B-linjen (positiv) till terminal 4, och skärm till terminal 5.
- Anslut nätspänning till BB2 och kontrollera den gröna lysdioden ovanpå modulen börjar blinka.
- Om adressen ej ställts via vridströmställarna på modulen så måste den ställas via BB2 menyn Inställningar/ Fältbuss.
- Kontrollera via BB2 menyn System/ Fältbuss att modulen har hittats och blivit initierad.
- Konfigurera nätverkets mastersystem (PC, PLC or DCS) för att kommunicera med BB2 på vald nodadress genom att använda de datastrukturer som beskrivits i tidigare kapitel.
- När kommunikationen kommer igång kommer lysdiodernas beteende ändras enligt vad som beskrivs i tidigare kapitel. I BB2 menyn System/ Fältbuss kommer parametern "Online" ändras till "Ja".
- Nu borde kommunikationen på nätverket fungera.

## **10. Teknisk specifikation**

#### **KOMMUNIKATION**

BB<sub>2</sub>

- Fältbusstyp: PROFIBUS-DP EN 50 170 (DIN 19245)
- Protokoll version: 1.10
- Leverantör protokollstack: SIEMENS
- Stöd för automatisk detektion av bithastighet. Bithastighet: 9.6 kbit-12Mbit

## **FYSISKT GRÄNSSNITT**

- Transmissionsmedia: Profibus, busslinje av typ A / B specifierad i EN50170
- Topologi: Master-Slave kommunikation
- Kontaktdon fältbuss: Skruvterminal.
- Kabel: Skärmad kopparkabel, partvinnad
- Isolation: Spänningsmatning är galvaniskt skild från annan elektronik via en DC/DC på kortet. Datasignalerna (A-linjen är B-linjen) är isolerad via optokopplare.

#### **KONFIGURATION OCH INDIKERING**

- Adressområde: 1-99 via vridströmställare i fronten på modulen eller 1-126 via menyer i BB2.
- Valbar bussterminering via strömställare på kortet.
- Lysdioder för indikation av ON-line, OFF-line, diagnostik relaterad till fältbussen.